**SLO ‐ NAVODILA ZA UPORABO IN MONTAŽO Kat. št.: 19 66 74 www.conrad.si**

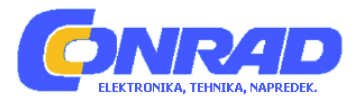

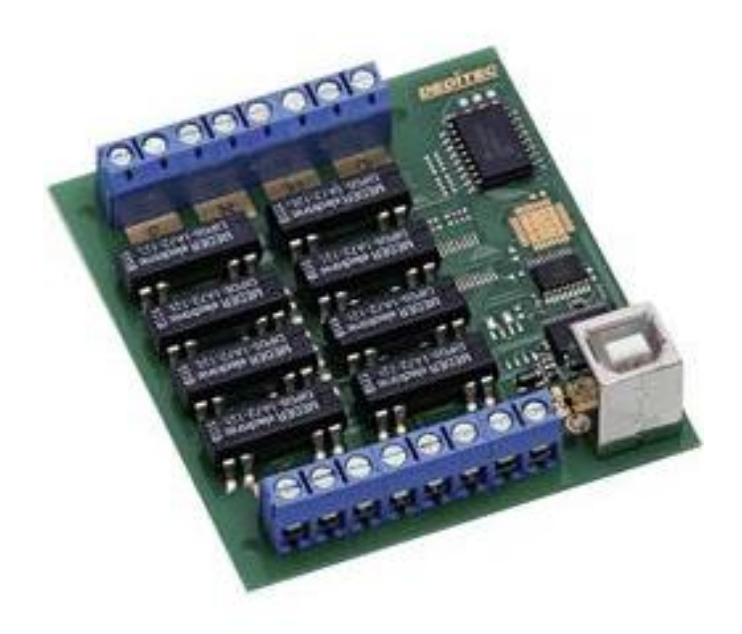

## NAVODILA ZA UPORABO

# **Kompaktni digitalni USB modul z 8 releji Deditec USB‐RELAIS‐8\_B**

Kataloška št.: **19 66 74**

## **KAZALO**

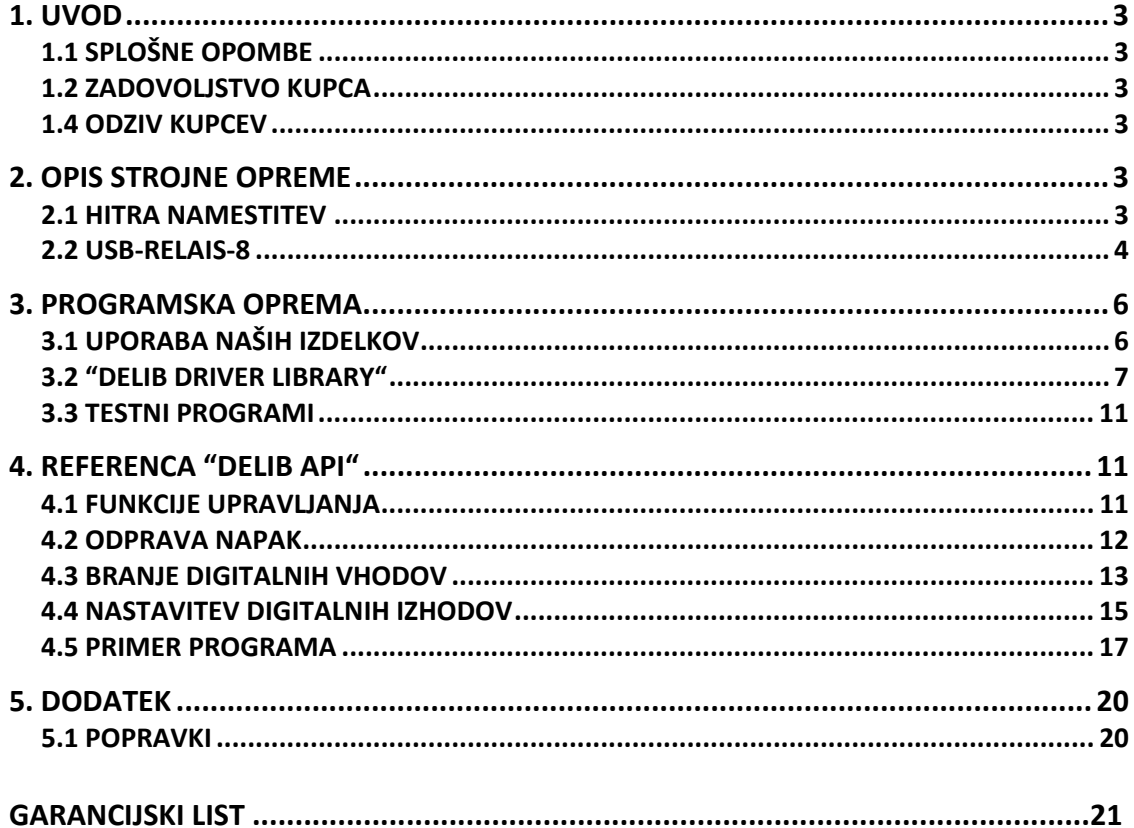

## <span id="page-2-0"></span>**1. UVOD**

## **1.1 SPLOŠNE OPOMBE**

Najprej vam želimo čestitati, ker ste se odločili za nakup visoko kvalitetnega izdelka Deditec.

Naši inženirji izdelke razvijajo v skladu z zahtevami po kvaliteti visokih standardov. Že v času zasnove in razvoja poskrbijo, da imajo izdelki poleg kvalitete dolgotrajno uporabo in optimalno fleksibilnost.

#### **Modularna zasnova**

Modularna zasnova naših izdelkov skrajša čas in strošek razvoja. Zato vam lahko visoko kvalitetne izdelke ponudimo po konkurenčnih cenah.

## **Razpoložljivost**

Če določena komponenta na trgu ni več na voljo, lahko zaradi modularne zasnove naših izdelkov, namesto celega izdelka ponovno izdelamo le modul.

## **1.2 ZADOVOLJSTVO KUPCA**

Naša filozofija: zadovoljen kupec se vrača. Zato je zadovoljstvo kupca za nas na prvem mestu.

Če po naključju z našim izdelkom niste zadovoljni, nas takoj pokličite ali nam pošljite elektronsko sporočilo. Težavo bomo rešili.

## **1.3 ODZIV KUPCEV**

Naši najboljši izdelki so posledica skupnega razvoja z našimi kupci. Zato smo vam hvaležni za komentarje in predloge.

## **2. OPIS STROJNE OPREME**

## **2.1 HITRA NAMESTITEV**

#### **1. Korak 1 – Namestitev programske opreme in gonilnikov**

Sedaj z datoteko "delib install.exe" na priloženem Deditec CD-ju namestite gonilnik "DELIB library".

Najdete jo na Deditec CD-ju pod "\zip\DELIB\delib\_install.exe".

Opomba: na spletni strani [www.deditec.de](http://www.deditec.de/) lahko najdete zadnjo različico gonilnikov DELIB.

#### **2. Korak 2 – Priklop modula**

Z USB kablom povežite vaš računalnik in USB vhod na modulu. Po približno 20 sekundah modul zazna gonilnike in sedaj ga lahko testirate in

uporabljate.

## **3. Korak 3 – Testiranje povezave in modula**

V "Start" meniju: "Start ‐> All Programs ‐> DEDITEC ‐> DELIB ‐> Sample Programs" boste našli nekatere primere programov za testiranje vašega modula.

## <span id="page-3-0"></span>**2.2 USB‐RELAIS‐8**

## **1. TEHNIČNI PODATKI**

- Vmesnik USB 2.0 / USB 1.1
- Oskrba z energijo +5V (napajanje poteka preko USB)
- 8 relejnih izhodov (36V, 1A, 15W)

največja preklopna napetost: 36V DC največji preklopni tok: 1A največja preklopna moč: 15W največji prenosni tok 1,25A izolacija (tuljava/stik): 1500V DC upornost kontakta: 150 mW čas preklopa: 0,5 ms čas padca: 0,1 ms

- Izbirni izhodi s časovno zaščito, če modul ni več naslovljen
- Galvansko izolirani uporabljeni releji
- Kontrolni LED indikator: LED za 5V napajanje
- Dimenzije: 77mm x 67,5mm x 55mm (D x Š x V)
- Obratovalna temperatura: 10°C ... 50°C

#### Specifični podatki izdelkov v seriji:

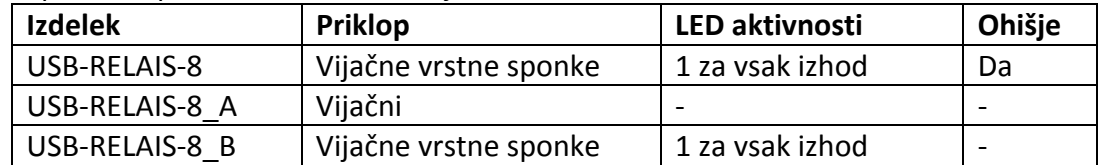

**2. SLIKE IZDELKOV SERIJE USB‐RELAIS‐8 USB‐RELAIS‐8\_A**

 **USB‐RELAIS‐8\_B**

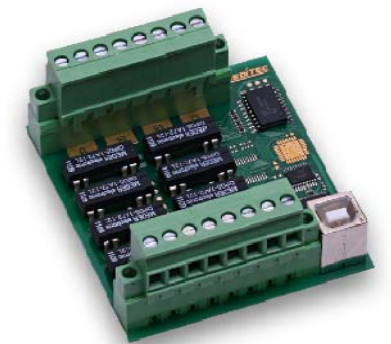

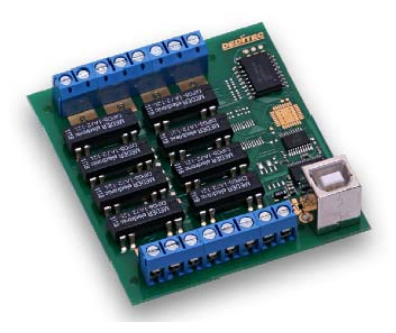

#### **3. SHEMA NAPRAVE**

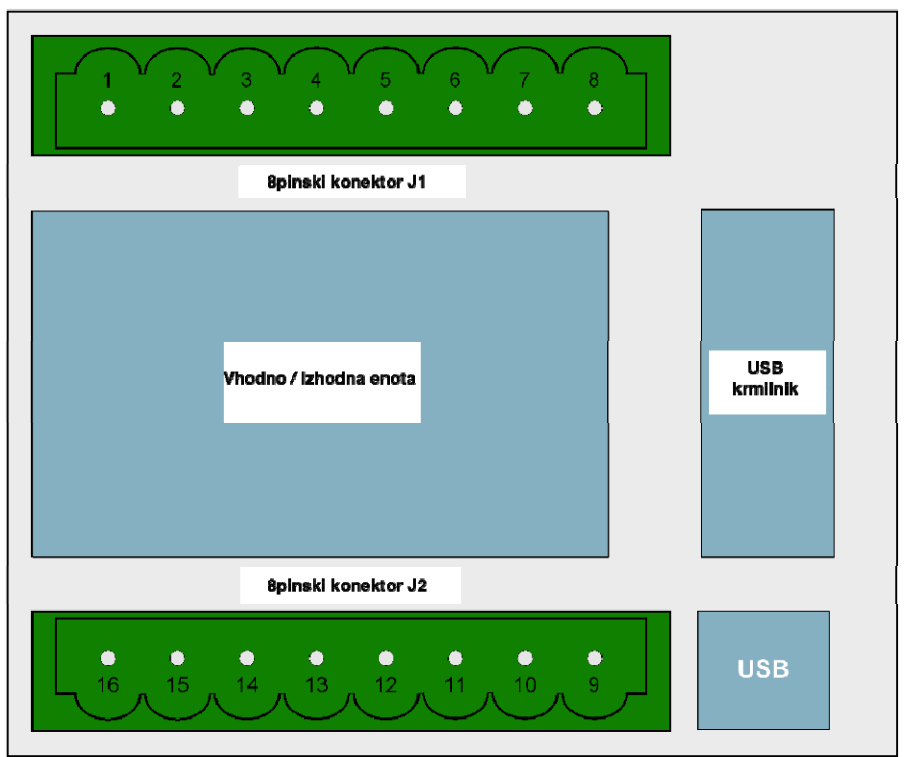

## **4. DOLOČITEV PINOV**

**Določitev pinov J1**

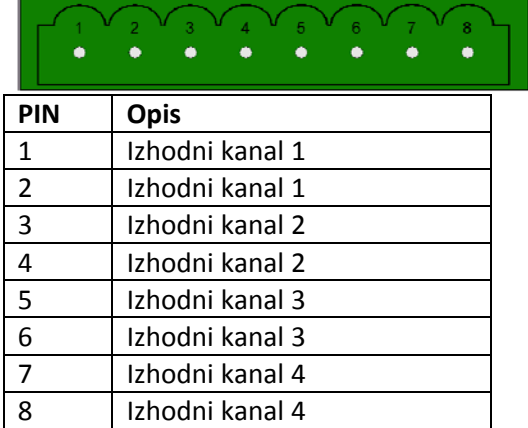

## **Določitev pinov J2**

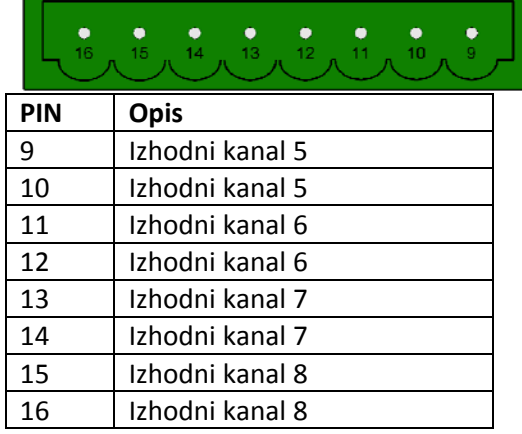

## <span id="page-5-0"></span>**5. IZHODI**

## • **Relejni izhodi**

Releji lahko preklopijo napetost do največ 36V. Največji tok je 1A pri največji moči 15W.

Dodatno releji zagotavljajo varno električno izolacijo modula na priključeno opremo.

## • **Časovna zaščita**

Časovna zaščita daje možnost samodejnega izklopa izhodov v izogib materialni škodi. Do tega pride, če je bila v predhodno določenem časovnem okviru možna kakršna koli komunikacija z modulom. Razlog je lahko prekinjen kabel, sesutje računalnika in podobno. Na ta način se je mogoče izogniti prenapetosti priključene opreme in tveganju nesreč ter nadzirati škodo.

## • **Vidni nadzor izhodov (odvisno od modula)**

Stanje vsakega izhoda je neposredno signalizirano z ločenimi LED indikatorji. Tako se poenostavi zaznavanje in odpravi napake pri ožičenju, ker se signali na kablih opazujejo neposredno.

**Opomba:** Na voljo samo pri modelu USB‐RELAIS‐8 in USB‐RELAIS‐8\_B.

## **3. PROGRAMSKA OPREMA**

## **3.1 UPORABA NAŠIH IZDELKOV**

## **1. DOSTOP Z GRAFIČNIMI APLIKACIJAMI**

Nudimo pogonske vmesnike na primer za "LabVIEW" in "ProfiLab". "DELIB driver library" je osnova, ki jo lahko "ProfiLAB" direktno aktivira.

Za "LavbVIEW" nudimo enostavno povezavo gonilnika s primeri!

## **2. DOSTOP Z "DELIB DRIVER LIBRARY"**

V Dodatku lahko najdete popolno funkcijsko referenco za integracijo naših API‐ funkcij v vaši programski opremi. Dodatno nudimo primere za naslednje programske jezike:

- C
- $\bullet$  C++
- C#
- Delphi
- VisualBasic
- VB.NET
- MS‐Office

## **3. DOSTOP S PROTOKOLOM**

Protokol za aktiviranje naših izdelkov je odprta koda. Tako lahko naše izdelke uporabljate na sistemih brez Windows ali Linux.

## **4. DOSTOP S PRILOŽENIMI TESTNIMI PROGRAMI**

Za najpomembnejše funkcije naših izdelkov nudimo testne programe, ki so enostavni za uporabo. Ti se samodejno namestijo skupaj z namestitvijo "DELIB driver library"

<span id="page-6-0"></span>Tako lahko na primer releje direktno testirate ali preverite napetost A/D pretvornika.

#### **3.2 "DELIB DRIVER LIBRARY"**

#### **1. PREGLED**

Spodnja slika opisuje strukturo "DELIB driver library":

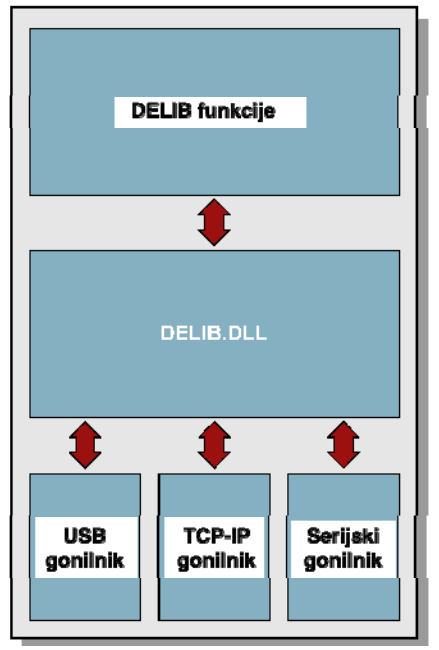

"DELIB driver library" omogoča enoten odziv DEDITEC strojne opreme, s posebnim upoštevanjem naslednjih vidikov:

- Neodvisno od operacijskega sistema
- Neodvisno od programskega jezika
- Neodvisno od izdelka

#### **A.Program v različnih operacijskih sistemih**

"DELIB driver library" omogoča enoten odziv naših izdelkov na različne operacijske sisteme. Poskrbeli smo, da lahko vsi naši izdelki odzovejo z nekaj ukazi. Ne glede na to kateri operacijski sistem uporabljate.

#### **B.Program z različnimi programskimi jeziki**

Nudimo enotne ukaze za kreiranje lastnih aplikacij. Za to poskrbi "DELIB driver library"

#### **Vi izberete programski jezik!**

Aplikacije lahko enostavno razvijate z jeziki C++, C, Visual Basic, Delphi ali LabVIEW.

#### **C. Program neodvisen od vmesnika**

Zapišite svojo aplikacijo neodvisno od strežnika!

Programirajte aplikacijo za naš USB izdelek. – Deluje tudi z Ethernetom ali našim RS‐232 izdelkom!

#### **D.SDK‐Kit za programerja**

"DELIB" integrirajte v vašo aplikacijo. Na zahtevo boste brezplačno prejeli skripto namestitve, ki vam omogoča da "DELIB installation" integrirate v vašo aplikacijo.

#### **2. PODPRTI OPERACIJSKI SISTEMI**

Naši izdelki podpirajo naslednje operacijske sisteme:

- Windows 7
- Windows Vista
- Windows XP
- Windows 2000
- Linux

#### **3. PODPRTI PROGRAMSKI JEZIKI**

Naši izdelki so odzivni preko naslednjih programskih jezikov:

- C
- $\bullet$  C++
- $\bullet$  C#
- Delphi
- VisualBasic
- VB.NET
- MS‐Office

#### **4. NAMESTITEV "DELIB DRIVER LIBRARY"**

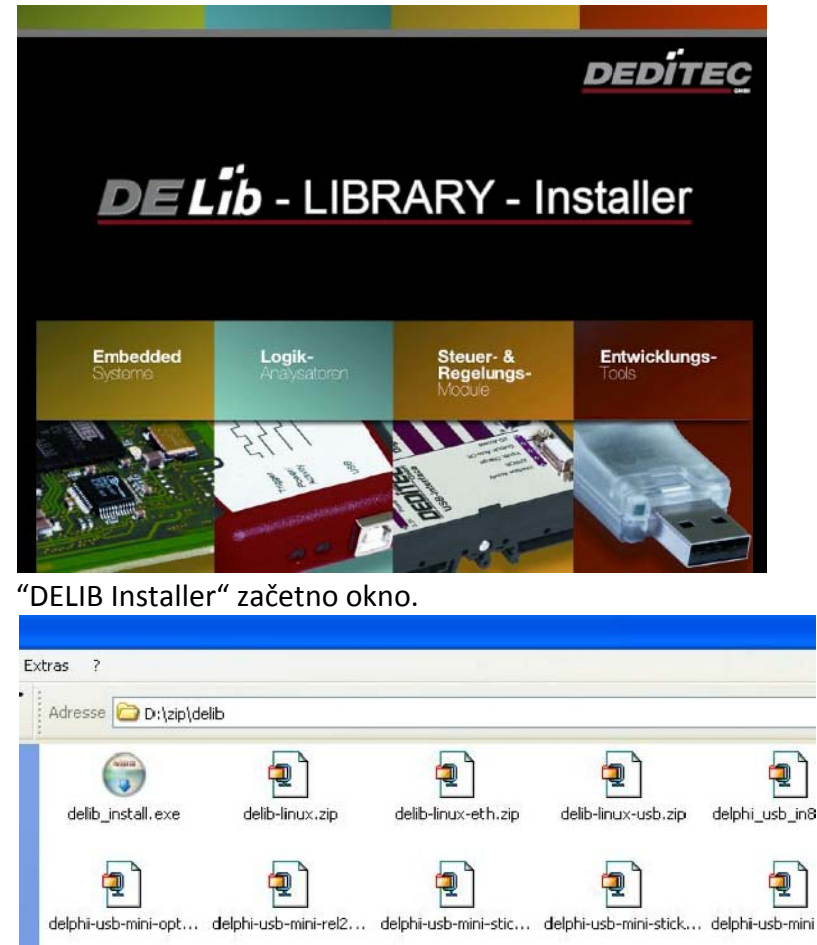

DEDITEC CD z gonilniki vstavite v pogon in zaženite "**delib\_install.exe"** "DELIB driver library je na voljo tudi na [http://www.deditec.en/delib.](http://www.deditec.en/delib)

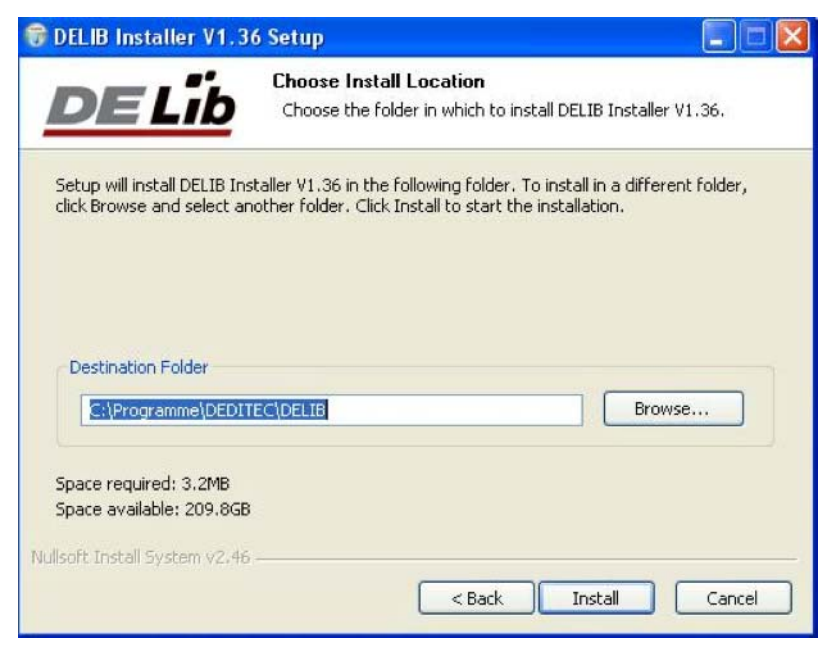

Kliknite na **"Install"** (namesti).

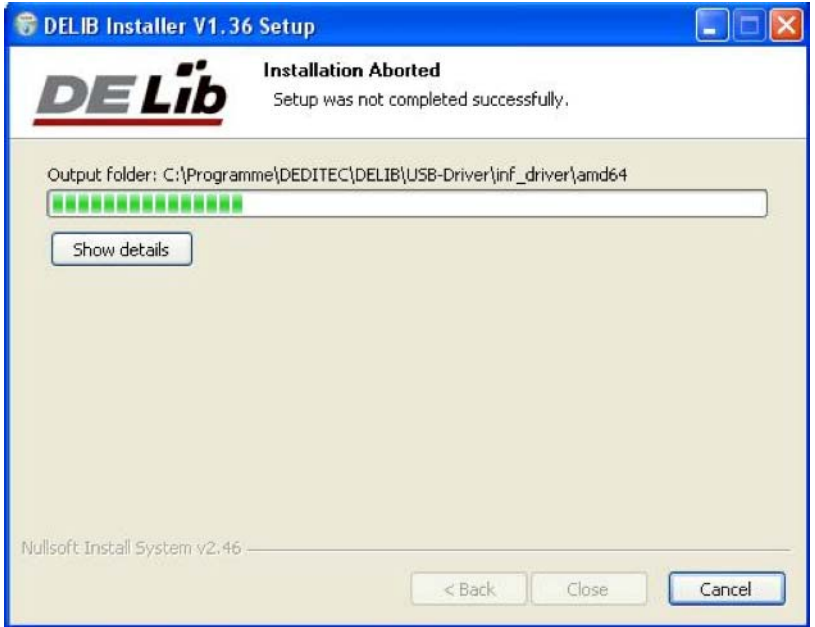

Namestijo se gonilniki.

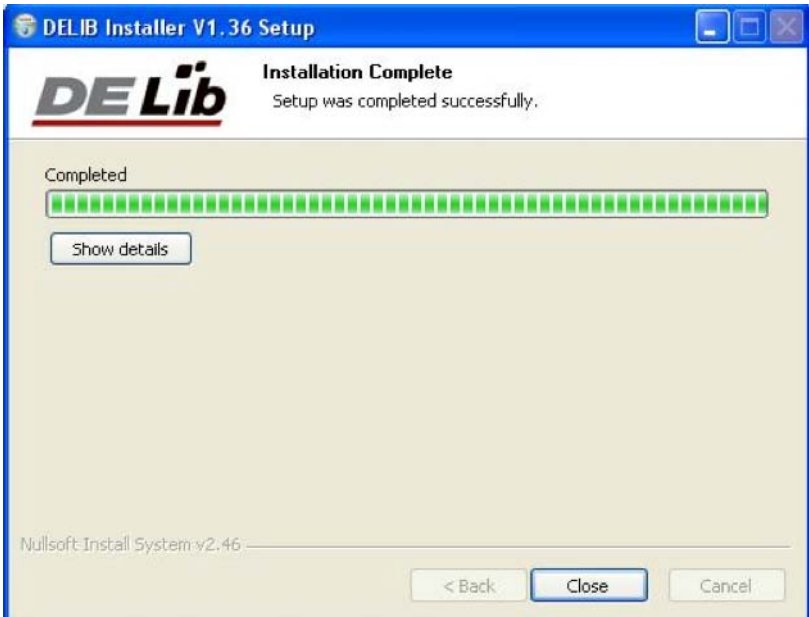

"DELIB driver library" je tako nameščena. Za dokončanje namestitve kliknite na "**Close**" (zapri).

Vaš modul lahko konfigurirate z **"DELIB Configuration Utility"** (glejte naslednje poglavje). To je potrebno samo v primeru, če je prisoten več kot en modul.

## **5. DELIB KONFIGURACIJSKI PRIPOMOČEK ("DELIB Configuration Utility")**

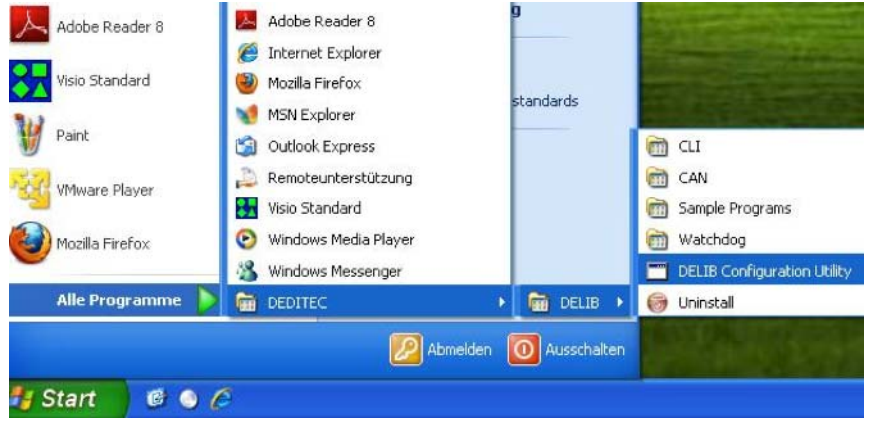

Konfiguracijski pripomoček zaženite na naslednji način: "Start  $\rightarrow$  Programs  $\rightarrow$  DEDITEC  $\rightarrow$  DELIB  $\rightarrow$  DELIB Configuration Utility"

**"DELIB Configuration Utility"** je program za konfiguracijo in razdelitev identičnih USB modulov v sistemu. To je potrebno samo če je prisoten več kot en modul.

#### <span id="page-10-0"></span>**3.3 TESTNI PROGRAMI**

#### **1. "DIGITAL INPUT‐OUTPUT DEMO"**

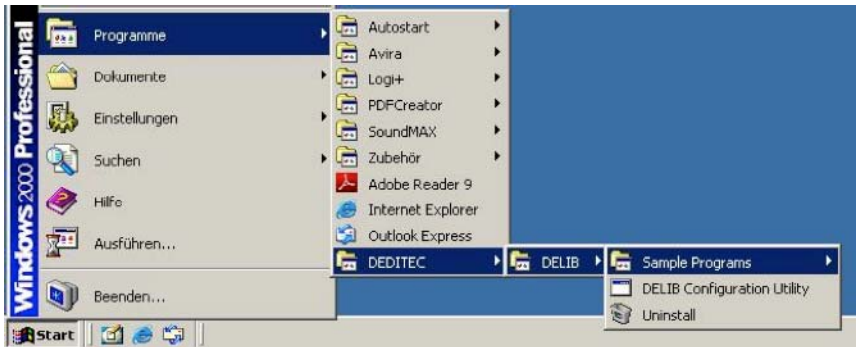

**"Digital Input‐Output Demo"** zaženite kot je prikazano: "Start  $\rightarrow$  Program  $\rightarrow$  DEDITEC  $\rightarrow$  DELIB  $\rightarrow$  Digital Input-Output Demo".

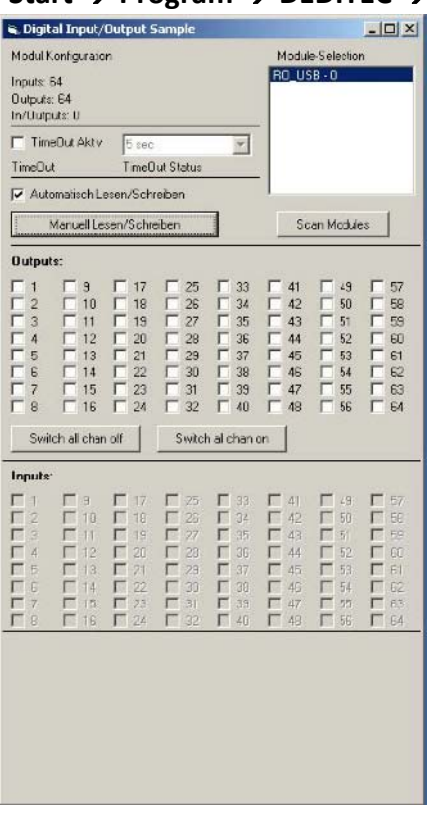

Posnetek zaslona prikazuje test RO‐USB‐O64‐R64. Konfiguracija modula (64 vhodov in 64 izhodov) je prikazana na zgornji levi strani.

#### **4. REFERENCA "DELIB API"**

## **4.1 FUNKCIJE UPRAVLJANJA**

#### **1. "DapiOpenModule"**

**Opis:** s to funkcijo odprete določen modul. **Definicija:** *ULONG DapiOpenModule(ULONG moduleID, ULONG nr);* **Parametri:** modulID = določa modul, ki naj se odpre (glejte delib.h)  $nr = 0 \rightarrow 1$ . modul  $nr = 1 \rightarrow 2$ . modul

#### <span id="page-11-0"></span>**Povratna vrednost:**

handle = handle na ustrezen modul handle = 0 ‐> modul ni bil najden **Opombe:** "Handle" vrnjen s to funkcijo je potreben za identifikacijo modula za vse ostale funkcije.

#### **Primer programa:**

```
// USB-Modul öffnen
handle = DapiOpenModule(RO USB1, 0);
printf("handle = x \nightharpoonup x", handle);
if (handle==0)
// USB Modul wurde nicht gefunden
printf("Modul konnte nicht geöffnet werden\n");
return;
```
#### **2. "DapiCloseModule"**

**Opis:** s to funkcijo zaprete določen modul. **Definicija:** *ULONG DapiCloseModule(ULONG handle);* **Parametri:** handle = to je handle odprtega modula **Povratna vrednost:** je ni

#### **Primer programa:**

// Close the module DapiCloseModule(handle);

#### **3. "DapiGetDELIBVersion"**

**Opis:** s to funkcijo vrnete nameščeno DELIB različico. **Definicija:** *ULONG DapiGetDELIBVersion(ULONG mode, ULONG par);* **Parametri:** mode = Mode s katerim se bere različica (mora biti 0). par = Ta parameter ni definiran (mora biti 0). **Povratna vrednost:** version = številka različice nameščene DELIB različice [hex].

#### **Primer programa:**

```
version = DapiGetDELIBVersion(0, 0);
//Bei installierter Version 1.32 ist version = 132 (hex)
```
#### **4.2 ODPRAVA NAPAK**

#### **1. "DapiGetLastError"**

<span id="page-12-0"></span>**Opis:** s to funkcijo vrnete zadnjo registrirano napako. **Definicija:** *ULONG DapiGetLastError();* **Parametri:** jih ni **Povratna vrednost:** Error code (koda napake) 0 = ni napake. (glejte delib.h)

#### **Primer programa:**

```
ULONG error;
error=DapiGetLastError();
if(error==0) return FALSE;
print(f("ERROR = <math>ad"</math>, error);
```
#### **2. "DapiGetLastErrorText"**

**Opis:** s to funkcijo preberete besedilo zadnje registrirane napake. **Definicija:** *extern ULONG\_stdcall DapiGetLastErrorText(unsigned char \* msg, unsigned long msg\_length);*

#### **Parametri:**

msg = besedilo medpomnilnika msg\_length = dolžina medpomnilnika

#### **Primer programa:**

```
BOOL ISError ()
  if (DapiGetLastError () != DAPI ERR NONE)
       \left\{ \right.unsigned char msg[500];
         DapiGetLastErrorText((unsigned char*) msg, sizeof(msg));
         printf ("Error Code = x * Message = x \cdot y, 0, msg);
         return TRUE;
       \rightarrowreturn FALSE;
```
#### **4.3 BRANJE DIGITALNIH VHODOV**

**1. "DapiDIGet1"**

**Opis:** s tem ukazom preberete vhod enega znaka. **Definicija:** *ULONG DapiDIGet1(ULONG handle, ULONG ch);* **Parametri:** handle = to je handle odprtega modula. ch = določa številko vhoda ki bo prebran (0 ..). **Povratna vrednost:** Status vhoda (0 / 1).

**2. "DapiDIGet8"**

**Opis:** s tem ukazom preberete 8 digitalnih vhodov hkrati. **Definicija:** *ULONG DapiDIGet8(ULONG handle, ULONG ch);*

#### **Parametri:**

handle = to je handle odprtega modula. ch = določa številko vhoda od katerega se začne branje (0, 8, 16, 24, 32, ..). **Povratna vrednost:** Status prebranih vhodov.

#### **3. "DapiDIGet16"**

**Opis:** s tem ukazom preberete 16 digitalnih vhodov hkrati. **Definicija:** *ULONG DapiDIGet16(ULONG handle, ULONG ch);* **Parametri:** handle = to je handle odprtega modula. ch = določa številko vhoda od katerega se začne branje (0, 16, 32, ..). **Povratna vrednost:** Status prebranih vhodov.

#### **4. "DapiDIGet32"**

**Opis:** s tem ukazom preberete 32 digitalnih vhodov hkrati. **Definicija:** *ULONG DapiDIGet32(ULONG handle, ULONG ch);* **Parametri:** handle = to je handle odprtega modula.

ch = določa številko vhoda od katerega se začne branje (0, 32, 64 ..).

#### **Povratna vrednost:**

Status prebranih vhodov.

#### **Primer programa:**

```
unsigned long data;
11 - -// Einen Wert von den Eingängen lesen (Eingang 1-31)
data = (unsigned long) DapiDIGet32(handle, 0);
// Chan Start = 0printf("Eingang 0-31 : 0x%x\n", data);
printf("Taste für weiter\n");
getch();
11 - -// Einen Wert von den Eingängen lesen (Eingang 32-64)
data = (unsigned long) DapiDIGet32(handle, 32);
// Chan Start = 32printf("Eingang 32-64 : 0x%x\n", data);
printf("Taste für weiter\n");
getch();
```
#### **5. "DapiDIGet64"**

**Opis:** s tem ukazom preberete 64 digitalnih vhodov hkrati. **Definicija:** *ULONG DapiDIGet64(ULONG handle, ULONG ch);* **Parametri:** handle = to je handle odprtega modula. ch = določa številko vhoda od katerega se začne branje (0, 64 ..). **Povratna vrednost:**

Status prebranih vhodov.

## <span id="page-14-0"></span>**6. "DapiDIGetFF32"**

**Opis:** s tem ukazom preberete "flip‐flops" z vhodov in jih ponastavite (sprememba statusa vhoda).

**Definicija:** *ULONG DapiDIGetFF32(ULONG handle, ULONG ch);* **Parametri:**

handle = to je handle odprtega modula.

ch = določa številko vhoda od katerega se začne branje (0, 32, ..).

#### **Povratna vrednost:**

Status 32 vhoda spremembe statusa.

#### **4.4 NASTAVITEV DIGITALNIH IZHODOV**

#### **1. "DapiDOSet1"**

**Opis:** s tem ukazom nastavite enojni izhod. **Definicija:** *void DapiDOSet1(ULONG handle, ULONG ch, ULONG data);* **Parametri:** handle = to je handle odprtega modula. ch = določa številko izhoda za nastavitev (0 ..). data = določa vrednost podatkov ki bodo zapisani (0 / 1) **Povratna vrednost:** Je ni.

## **2. "DapiDOSet8"**

**Opis:** s tem ukazom nastavite 8 digitalnih izhodov hkrati. **Definicija:** *void DapiDOSet8(ULONG handle, ULONG ch, ULONG data);* **Parametri:**

handle = to je handle odprtega modula.

ch = določa številko izhoda, od katerega se začne pisanje (0, 8, 16, 24, 32, ..). data = določa vrednost podatkov za zapis na izhode.

#### **Povratna vrednost:**

Je ni.

## **3. "DapiDOSet16"**

**Opis:** s tem ukazom nastavite 16 digitalnih izhodov hkrati. **Definicija:** *void DapiDOSet16(ULONG handle, ULONG ch, ULONG data);* **Parametri:**

handle = to je handle odprtega modula.

ch = določa številko izhoda, od katerega se začne pisanje (0, 16, 32, ..).

data = določa vrednost podatkov za zapis na izhode.

#### **Povratna vrednost:**

Je ni.

## **4. "DapiDOSet32"**

**Opis:** s tem ukazom nastavite 32 digitalnih izhodov hkrati. **Definicija:** *void DapiDOSet32(ULONG handle, ULONG ch, ULONG data);* **Parametri:**

handle = to je handle odprtega modula.

ch = določa številko izhoda, od katerega se začne pisanje (0, 32, 64, ..).

data = določa vrednost podatkov za zapis na izhode. **Povratna vrednost:**

Je ni.

**Primer programa**:

```
// Einen Wert auf die Ausgänge schreiben
data = 0x0000ff00; // Ausgänge 9-16 werden auf 1 gesetzt
DapiDOSet32(handle, 0, data); // Chan Start = 0
printf ("Schreibe auf Ausgänge Daten=0x%x\n", data);
printf("Taste für weiter\n");
getch();
11 - -// Einen Wert auf die Ausgänge schreiben
data = 0x80000000; // Ausgang 32 wird auf 1 gesetzt
DapiDOSet32(handle, 0, data); // Chan Start = 0
printf ("Schreibe auf Ausgänge Daten=0x%x\n", data);
printf("Taste für weiter\n");
\vert getch();
1/1 ---
// Einen Wert auf die Ausgänge schreiben
data = 0x80000000; // Ausgang 64 wird auf 1 gesetzt
DapiDOSet32 (handle, 32, data); // Chan Start = 32
printf ("Schreibe auf Ausgänge Daten=0x%x\n", data);
printf("Taste für weiter\n");
getch();
```
#### **5. "DapiDOSet64"**

**Opis:** s tem ukazom nastavite 64 digitalnih izhodov. **Definicija:** *void DapiDOSet64(ULONG handle, ULONG ch, ULONG data);* **Parametri:** handle = to je handle odprtega modula. ch = določa številko izhoda, od katerega se začne pisanje (0, 64, ..). data = določa vrednost podatkov za zapis na izhode. **Povratna vrednost:** Je ni.

#### **6. "DapiDOReadback32"**

**Opis:** s tem ukazom nazaj preberete 32 digitalnih izhodov. **Definicija:** *ULONG DapiDOReadback32(ULONG handle, ULONG ch);* **Parametri:**

handle = to je handle odprtega modula. ch = določa številko vhoda, od katerega se začne branje (0, 32, ..). **Povratna vrednost:**

Status 32 izhodov.

#### **7. "DapiDOReadback64"**

**Opis:** s tem ukazom nazaj preberete 64 digitalnih izhodov. **Definicija:** *ULONG DapiDOReadback64(ULONG handle, ULONG ch);*

#### <span id="page-16-0"></span>**Parametri:**

handle = to je handle odprtega modula. ch = določa številko vhoda, od katerega se začne branje (0, 64, ..). **Povratna vrednost:** Status 64 izhodov

#### **4.5 PRIMER PROGRAMA**

```
77**\frac{1}{2}\!/\!// product: usb-optoin-8-relais-8 (ModuleID = USB OPTOIN 8 RELAIS 8)
// configuration: digital-outputs
// programming language: vc
\sqrt{}\frac{1}{2}...<br>// (c) DEDITEC GmbH, 2011<br>// web: http://www.deditec.de/
// mail: vertrieb@deditec.de
\!\!/\! \!\!/\!\frac{1}{2}\sqrt{}\sqrt{ }// Please include the following library on linking: delib.lib
\frac{1}{2}// This can be done at the project settings (Project/Settings/Link ->
// Object/library modules) .. extend the existing line with the ending<br>// "$(DELIB_LIB)\delib.lib" (with quotation marks)
\frac{1}{2}// Including the header file delib.h (Project/Settings/C/C++ -> select
category
// "Preprocessor" -> Additional inlude directories) .. enter the line
// "$(DELIB_INCLUDE)" (with quotation marks)
#include <windows.h>
#include <stdio.h>
#include "conio.h"
#include "delib.h"
// ------------------
                  // GetLastError function
BOOL IsError()
\left\{ \right.unsigned char msg[500];
    if (DapiGetLastError() != DAPI ERR NONE)
     \left\{ \right.DapiGetLastErrorText((unsigned char*) msg, sizeof(msg));<br>printf("Error Code = %x * Message = %s\n", 0, msg);
```

```
EapiClearLastError();
          return TRUE;
     \lambdareturn FALSE;
\overline{\mathbf{r}}11***77***\frac{1}{1}/*****
void main (void)
\{unsigned long handle;
    unsigned long value;
    11 - 2 - 2 - 3 - 3// Open Module
    handle = DapiOpenModule(USB_OPTOIN_8_RELAIS_8,0);
    printf("Module handle = x\n\cdot n", handle);
     // Module not found!
     if (handle==0)
     \leftarrowprintf("Could not open module!\n");
         printf("Press any key to exit\n");
         getch();
         return;
     \left\{\right\}11 --------------
                   // Module found!
    printf("Module has been opened\n");
     // -------------------
                      ______________________________________
     // Show config of module
     value = DapiSpecialCommand(handle, DAPI SPECIAL CMD GET MODULE CONFIG,
     DAPI_SPECIAL_GET_MODULE_CONFIG_PAR_DO, 0, 0);
     IsError();
    printf("Configuration of the nodule: no. of digital outputs %d\n",
value);
     printf("Press any key to continue\n");
    getch();
     // -------------------
                         -----------------------------------
     // Write output channels
```

```
DapiDOSet1(handle, 0, 1);
IsError();
printf("Output channel 0 has been switched on\n");
printf ("Press any key to continue\n");
getch();
DapiDOSet1(handle, 0, 0);
IsError();
printf("Output channel 0 has been switched off\n");
printf ("Press any key to continue\n");
getch();
DapiDOSet1(handle, 1, 1);
IsError();
printf("Output channel 1 has been switched on\n");
printf ("Press any key to continue\n");
getch();
DapiDOSet1(handle, 1, 0);
I\text{sError}():
printf("Output channel 1 has been switched off\n");
printf ("Press any key to continue\n");
getch();
DapiDOSet8(handle, 0, 0xff); //hexadecimal
IsError();
printf ("Output channel 0-7 have been switched on\n");
printf("Press any key to continue\n");
getch();
DapiDOSet8(handle, 0, 0);
IsError();
printf("Output channel 0-7 have been switched off\n");
printf ("Press any key to continue\n");
getch();
// Write and readback output channels
DapiDOSet8(handle, 0, 31);
IsError();
printf("Output channel 0-7 have been switched on\n");
printf("Press any key to continue\n");
qetch();
value = DapiDOReadback32(handle, 0);
IsError();
printf ("Readback output channel 0-3\n");
printf("value = \deltad\n", value);
printf ("Press any key to continue\n");
getch();
DapiDOSet8(handle, 0, 0);
IsError();
printf("Output channel 0-7 have been switched off\n");
printf ("Press any key to continue\n");
```

```
qetch();
      value = DapiDOReadback32(handle, 0);
      IsError();
      printf("Readback output channel 0-3\n");
      printf("value = d\n\alpha", value);
      printf("Press any key to continue\n");
      getch();
      11 - -// Set timeout of output channels to 5 seconds
      DapiSpecialCommand(handle, DAPI SPECIAL CMD TIMEOUT,
DAPI SPECIAL TIMEOUT SET VALUE SEC, 5, 0);
      I\text{sError}();
      printf("Timeout has been set to 5 seconds\n");
      printf("Press any key to continue\n");
      getch();
      11 - -// Activate timeout and switch on output channels 0-3
      DapiSpecialCommand(handle, DAPI_SPECIAL_CMD_TIMEOUT,
DAPI SPECIAL TIMEOUT ACTIVATE, 0, 0);
      ISError();
      DapiDOSet8(handle, 0, 15);
      IsError();
      printf("Timeout has been activated\n");
      printf("Output channels 0-3 have been switched on and will be switched
off automatically after 5 seconds\n");
      printf("Press any key to continue\n");
      getch();
      11 - - - - -// Deactivate timeout
      DapiSpecialCommand(handle, DAPI_SPECIAL_CMD_TIMEOUT,
DAPI_SPECIAL_TIMEOUT_DEACTIVATE, 0, 0);
      IsError();
      printf("Timeout has been deactivated\n");
      printf("Press any key to continue\n");
      getch();
      // -----
      // Close Module
      DapiCloseModule(handle);
      printf("Module closed\n");
      printf("End of program!\n");
      printf("Press any key to exit\n");
      qetch();
      return;
```
## **5. DODATEK**

#### **5.1 POPRAVKI**

Rev 2.00 
"First DEDITEC issue"

#### **GARANCIJSKI LIST**

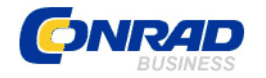

 Conrad Electronic d.o.o. k.d. Ljubljanska c. 66, 1290 Grosuplje Fax: 01/78 11 250, Tel: 01/78 11 248

[www.conrad.si,](http://www.conrad.si/) info@conrad.si

Izdelek: **Kompaktni digitalni USB modul z 8 releji Deditec USB‐RELAIS‐8\_B**  Kat. št.: **19 66 74** 

**Garancijska izjava:** 

Proizvajalec jamči za kakovost oziroma brezhibno delovanje v garancijskem roku, ki začne teči z izročitvijo blaga potrošniku. **Garancija velja na območju Republike Slovenije. Garancija za izdelek je 1 leto**.

Izdelek, ki bo poslan v reklamacijo, vam bomo najkasneje v skupnem roku 45 dni vrnili popravljenega ali ga zamenjali z enakim novim in brezhibnim izdelkom. Okvare zaradi neupoštevanja priloženih navodil, nepravilne uporabe, malomarnega ravnanja z izdelkom in mehanske poškodbe so izvzete iz garancijskih pogojev. **Garancija ne izključuje pravic potrošnika, ki izhajajo iz odgovornosti prodajalca za napake na blagu**.

Vzdrževanje, nadomestne dele in priklopne aparate proizvajalec zagotavlja še 3 leta po preteku garancije.

Servisiranje izvaja proizvajalec sam na sedežu firme CONRAD ELECTRONIC SE, Klaus‐ Conrad‐Strasse 1, Nemčija.

Pokvarjen izdelek pošljete na naslov: Conrad Electronic d.o.o. k.d., Ljubljanska cesta 66, 1290 Grosuplje, skupaj z izpolnjenim garancijskim listom.

**Prodajalec: \_\_\_\_\_\_\_\_\_\_\_\_\_\_\_\_\_\_\_\_\_\_\_\_\_\_\_\_\_\_\_\_\_\_\_\_\_\_\_\_\_\_\_\_\_\_\_\_\_\_\_\_\_\_\_\_\_\_\_**

\_\_\_\_\_\_\_\_\_\_\_\_\_\_\_\_

**Datum izročitve blaga in žig prodajalca:**

**Garancija velja od dneva izročitve izdelka, kar kupec dokaže s priloženim, pravilno izpolnjenim garancijskim listom.**